# テーマ別研修会(2023.4.6)

➢ ブロックエディターについて 1. ブロックエディターとは 2. ブロックエディターの対応 3. ブロックエディターの説明

**ブロックエディターとは**

- クラシックエディターとブロックエディター (Gutenberg: グーテンベルクとい う名称で呼ばれる)の背景
	- ✓ ホームページ作成ツール(wix.com等)に対抗して、WordPress5.0から 従来のクラシックエディターに代わり、WordPressではブロックエディターが 標準搭載となり、WordPressのバージョンが上がるたびに進化し続けている
	- ✓ 記事を編集するため文章や画像などのコンテンツをブロック単位で管理し、組 み合わせることによって記事を作る。Webの専門知識がない初心者でも直感的 に記事を書くことができ、高機能のためHtml&CSSはより不要となる
	- ✓ グーテンベルグ対応のテーマも追随中(松愛会WordPressテーマ「AGENDA」 は未だ)
	- ✓ 現状はプラグインClassic Editorを導入してクラシックエディターを使用する人 もまだ多く、Classic Editorのサポート期限も2024年末まで延長になっている
- 松愛会HPの現状
	- ✓ 現在は本番サイトもPREサイトもプラグインClassic Editorをサイトネットワー クに設定していて、WordPressはクラシックエディタ専用で使用している

# **ブロックエディターの対応**

#### ◼ **今後の松愛会HPへの適用**

- ✔ WordPressおよびクラシックエディターの動向(2024年まで?)の見極め
- ✓ 松愛会で今後の新規投稿者拡大で初心者が記事作成しやすい環境づくり等、次 世代のためにはブロックエディターの導入が必要
- ✓ ブロックエディタとクラシックエディタの切り替え設定が可能なので、記事投 稿者がどちらかを自由に選択して使用する
	- ① クラシックエディタ専用で使用
	- ② ブロックエディタ専用で使用
	- ③ 両方を使う(エディターで便利な方のブロックを使用)
- ⚫ 2023年3月~ (HP委員会にて)
	- ① ブロックエディターで投稿使用して出来ることできないことを見極める 各ブロックの機能、CSS適用、レスポンシブ(空白、TABLE)の確認
	- ② マニュアルづくり
	- ③ WordPressテーマ「AGENDA」とブロックエディターの整合性も確認(FH)
- 支部への導入(日程は後日決定) 希望の支部は本番サイトもブロックエディターとクラシックエディターを切り替 え可能とする。以降は投稿者個人でブロックエディターとクラシックエディター を自由に選択して、記事作成ができる体制とする

2023年4月度HP委員会 テーマ別研修会 3/20

# **ブロックエディターの対応**

✓ このためにプラグインClassic Editorは サイトネットワークにして、 サイトネットワーク設定で、設定変更 でサイト管理者設定変更を許可(特権 管理者のみ)

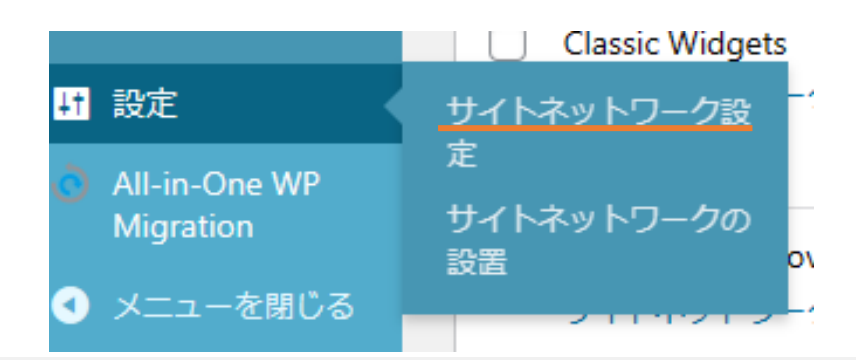

エディター設定

すべてのサイトのデフォルトエ ◎ 旧エディター ディター ○ ブロックエディター

設定変更

○ サイト管理者による設定の変更を許可

デフォルトでは、ブロックエディターがクラッシックエディターに置き換えられ、ユーザーはエディターを切り替えることはできません。

- ✓ 支部毎に特権管理者がClassic Editor の設定でエディターの切り替えを可能 にする
- ✓ Classic Editorをサイトネットワーク を外せば、支部でPREサイトのプラグ インClassic Editorを有効化すれば投 稿者毎でエディターの選択が可能にな る

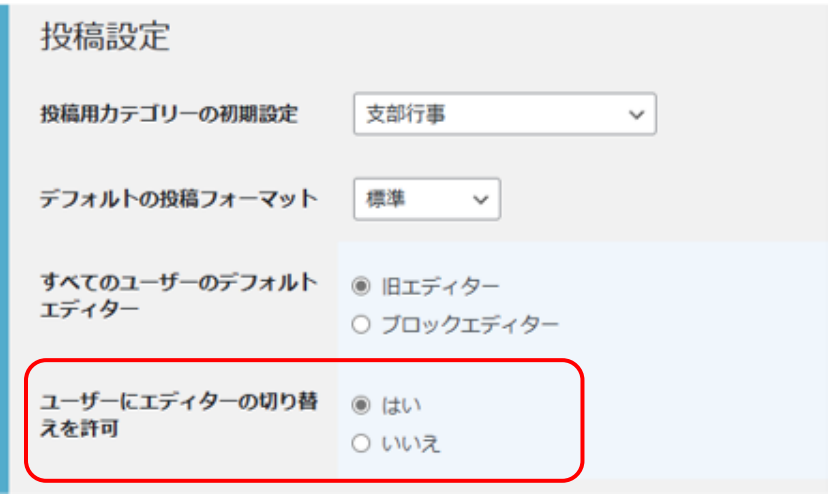

<sup>2023</sup>年4月度HP委員会 テーマ別研修会 <sup>4</sup>/<sup>20</sup>

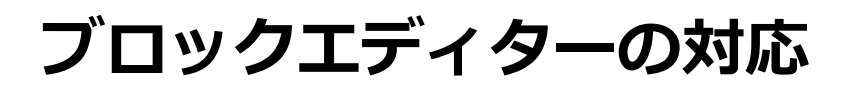

### ■投稿でのブロックエディターの切り替え

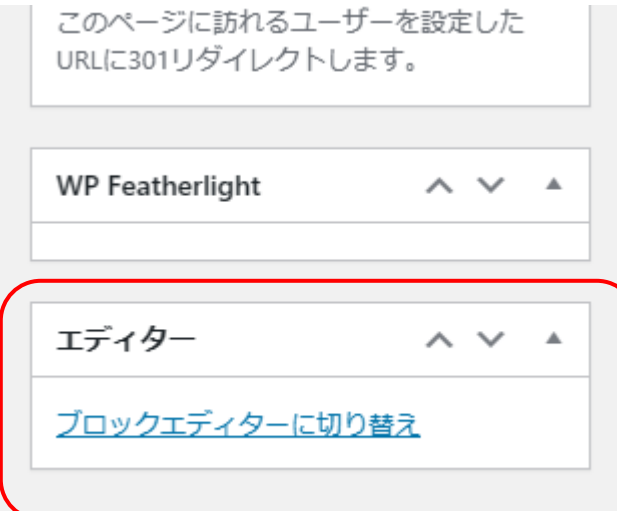

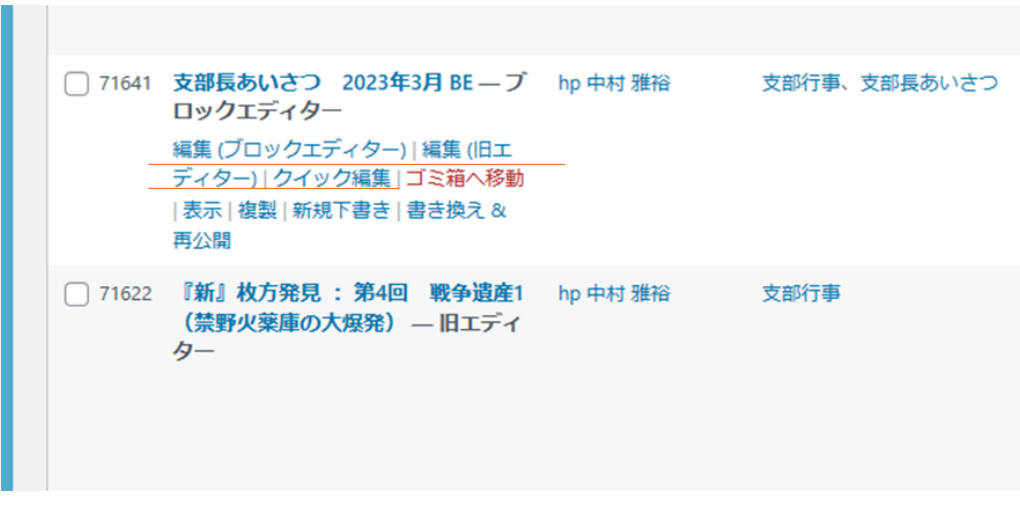

#### 2023年4月度HP委員会 テーマ別研修会 5/20

**ブロックエディターの説明**

#### ➢ ブロックエディターを見る

- 基本的な使い方
- 1) ブロックエディターの編集画面の見方
- 2) 投稿方法
- 3) ブロックの種類
- 4) ブロックエディターをもっと使いやすくするための設定
- 5) WordPress公式ドキュメンテーション

■ ブロックの評価(クラシックエディターと比べて便利な機能もあり)

- ① クラシックブロック
- ② リストブロック
- ③ テーブルブロック
- ④ カラムブロック
- ⑤ スペーサーブロック
- ⑥ ギャラリーブロック

**ブロックエディターの説明**

#### 1) ブロックエディターの編集画面の見方  $\geq$  6  $\rightarrow$  0  $=$ プレビュー W  $+$ **トップツールバー** 下書き保存 公開 ۰ ブロック 投稿 ステータスと公開状態 タイトルを追加 表示状態 公開 今すぐ 公開  $\pm$ ブロックを選択するには「/」を入力 ブログのトップに固定 **メインエリア** レビュー待ち ヘッダー画像 <del>▓▓</del> <mark>サ</mark>イドバー 投稿者 ⋏ カスタムCSS (この記事のみにCSSを適用できます) Copy to a new draft ブログページの追加機能 Enable public preview meta title と meta description **下部設定メニューバー**ゴミ箱へ移動 会員登録への誘導コンテンツ ページビルダー パーマリンク 投稿

<sup>2023</sup>年4月度HP委員会 テーマ別研修会 <sup>7</sup>/<sup>20</sup>

# **ブロックエディターの説明**

1) ブロックエディターの編集画面の見方 ◆ トップツールバー

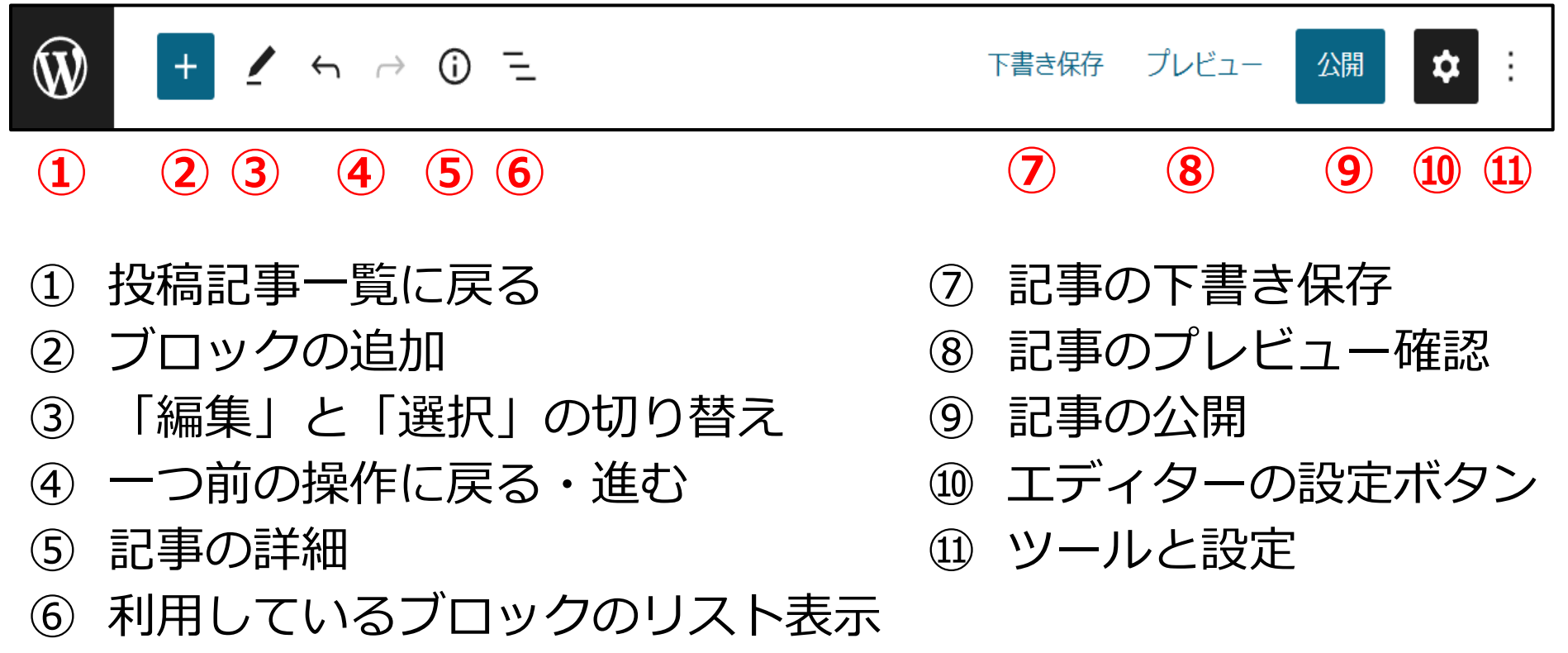

**ブロックエディターの説明**

#### 1) ブロックエディターの編集画面の見方

### ◆ メインエリア

# **タイトルを追加 ①**

ブロックを選択するには「/l を入力

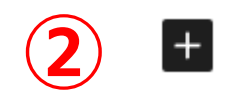

### **① 記事タイトルの入力**

**② ブロックの追加(記事作成に使う)**

**ブロックエディターの説明**

1) ブロックエディターの編集画面の見方 (

◆ 設定 ➡ サイドバー**『投稿』**タブ

- ステータスと公開状態
- パーマリンク
- カテゴリ―
- タグ
- アイキャッチ画像
- 抜粋
- ディスカッション

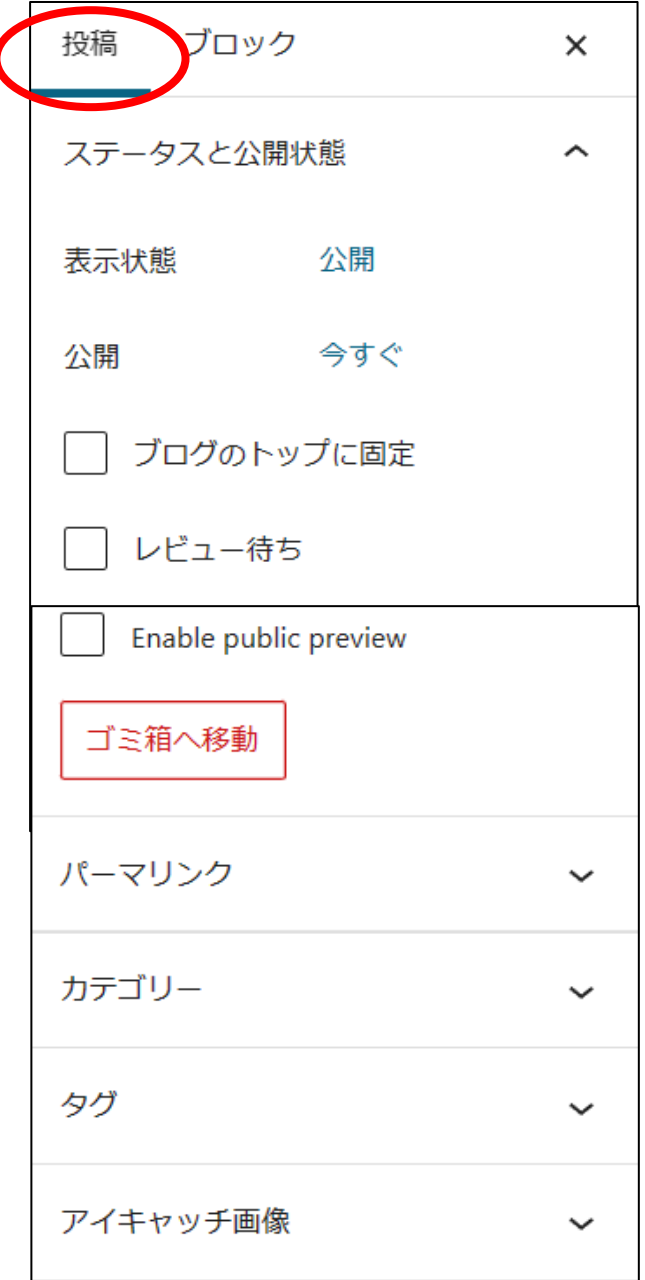

2023年4月度HP委員会 - アーマ別研修会 10/19

**ブロックエディターの説明**

1) ブロックエディターの編集画面の見方

◆ 設定 ➡ サイドバー**『ブロック』**タブ

■ 各ブロックの設定 ~ブロックによって設定は異なる

- ① カラー変更
- ② 文字サイズ
- ③ 大きさ
- ④ 背景色 など・・・・

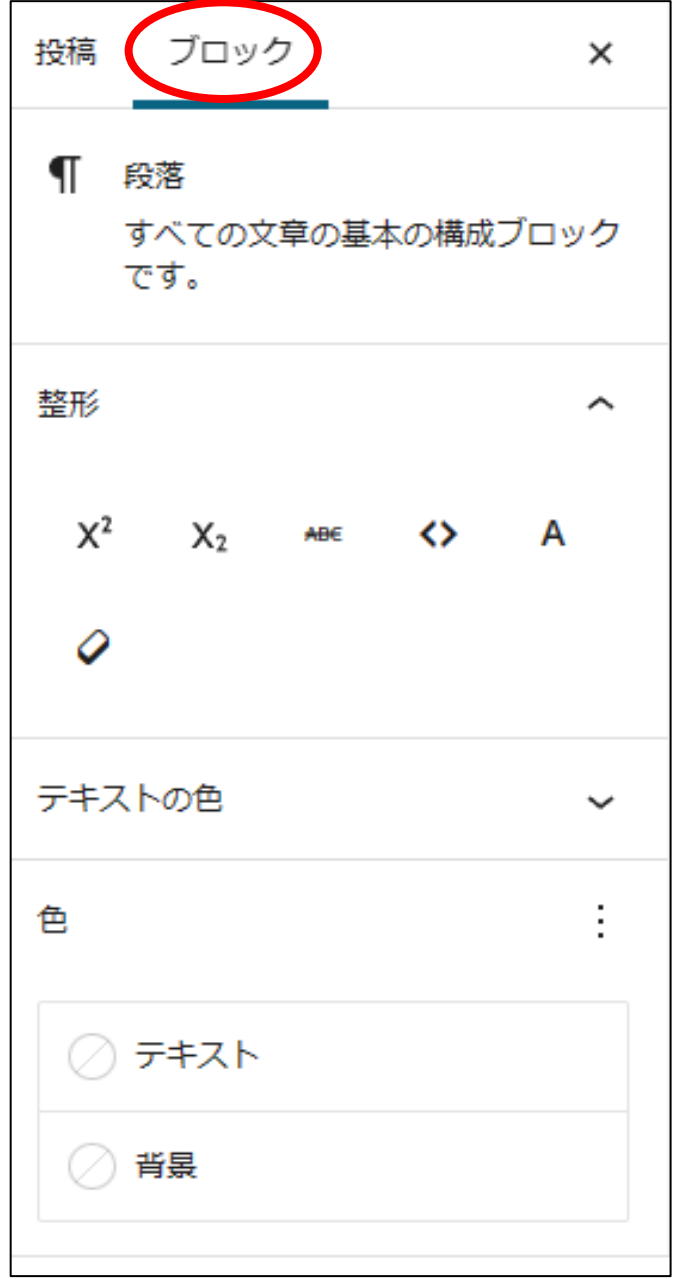

2023年4月度HP委員会 テーマ別研修会 11/20

**ブロックエディターの説明**

1) ブロックエディターの編集画面の見方

◆ オプション ➡ サイドバー**『**ツールと設定**』**タブ

- ① トップツールバー
- ② エディター
- ③ 旧エディターに切り替え
- ④ 設定

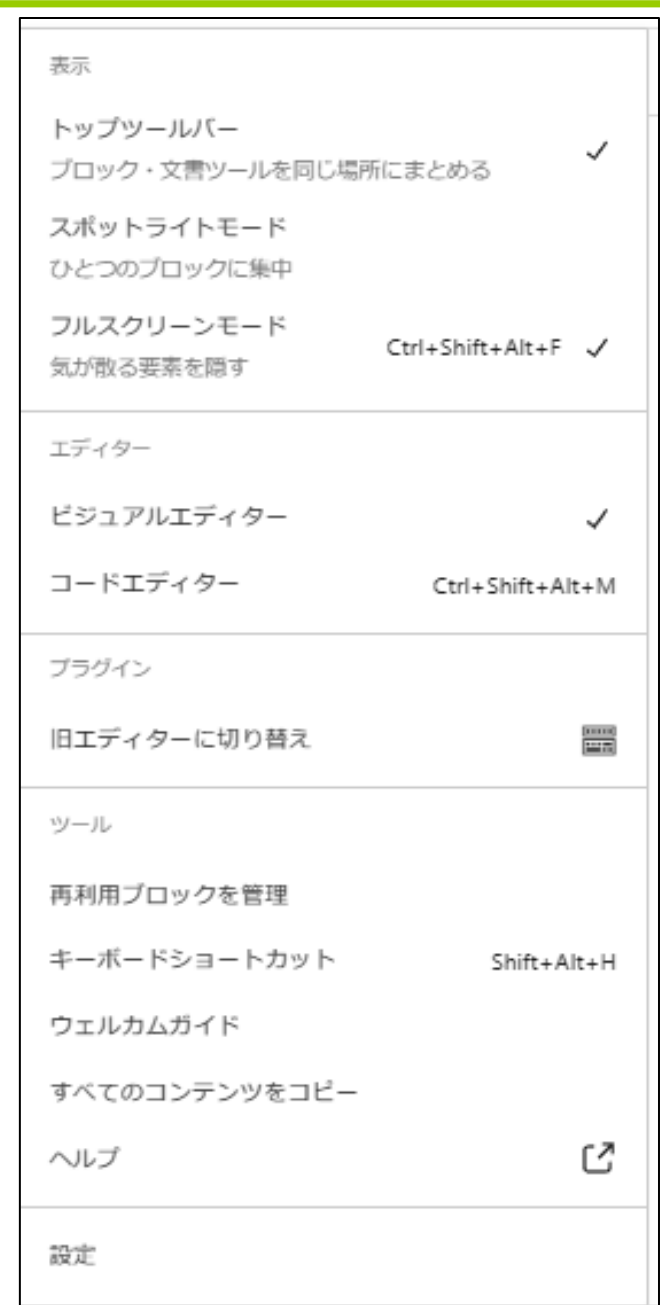

2023年4月度HP委員会 - インディーマ別研修会 12/20

# **ブロックエディターの説明**

2) ブロックエディ ターの投稿の方法

- **タイトルの入力**
- **ブロックを追加して 記事作成**
- **サイドバーを表示**
- **パーマリンクの設定**
- **カテゴリ―の選択**
- **アイキャッチ画像の 設定**
- **下書保存してプレ ビュー確認**
- **記事の公開**
- **WordPressの管理 画面に戻る**

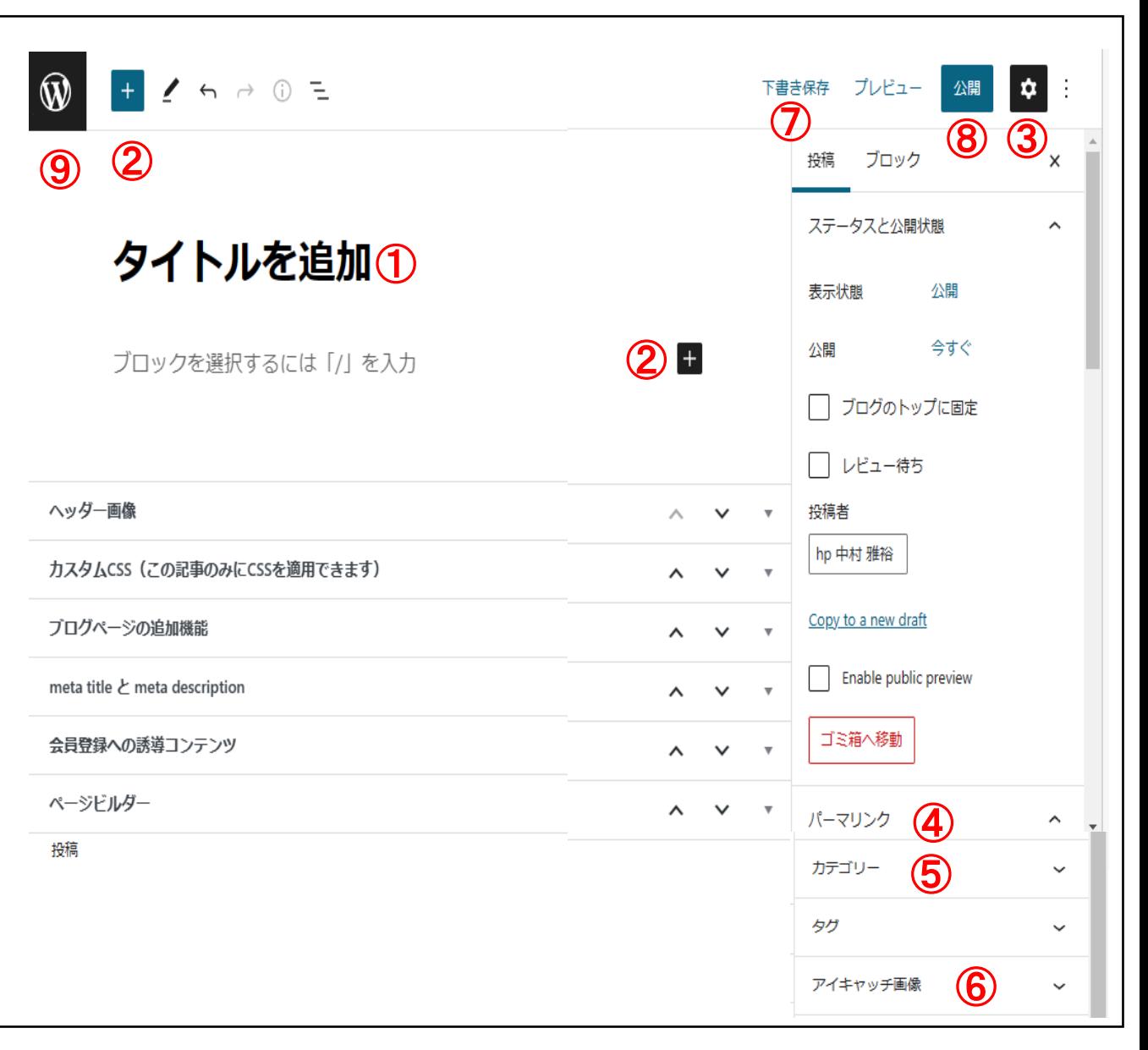

**ブロックエディターの説明** 参考:<https://ja.wordpress.org/support/article/blocks/>

# 3) ブロックエディターのブロック-1

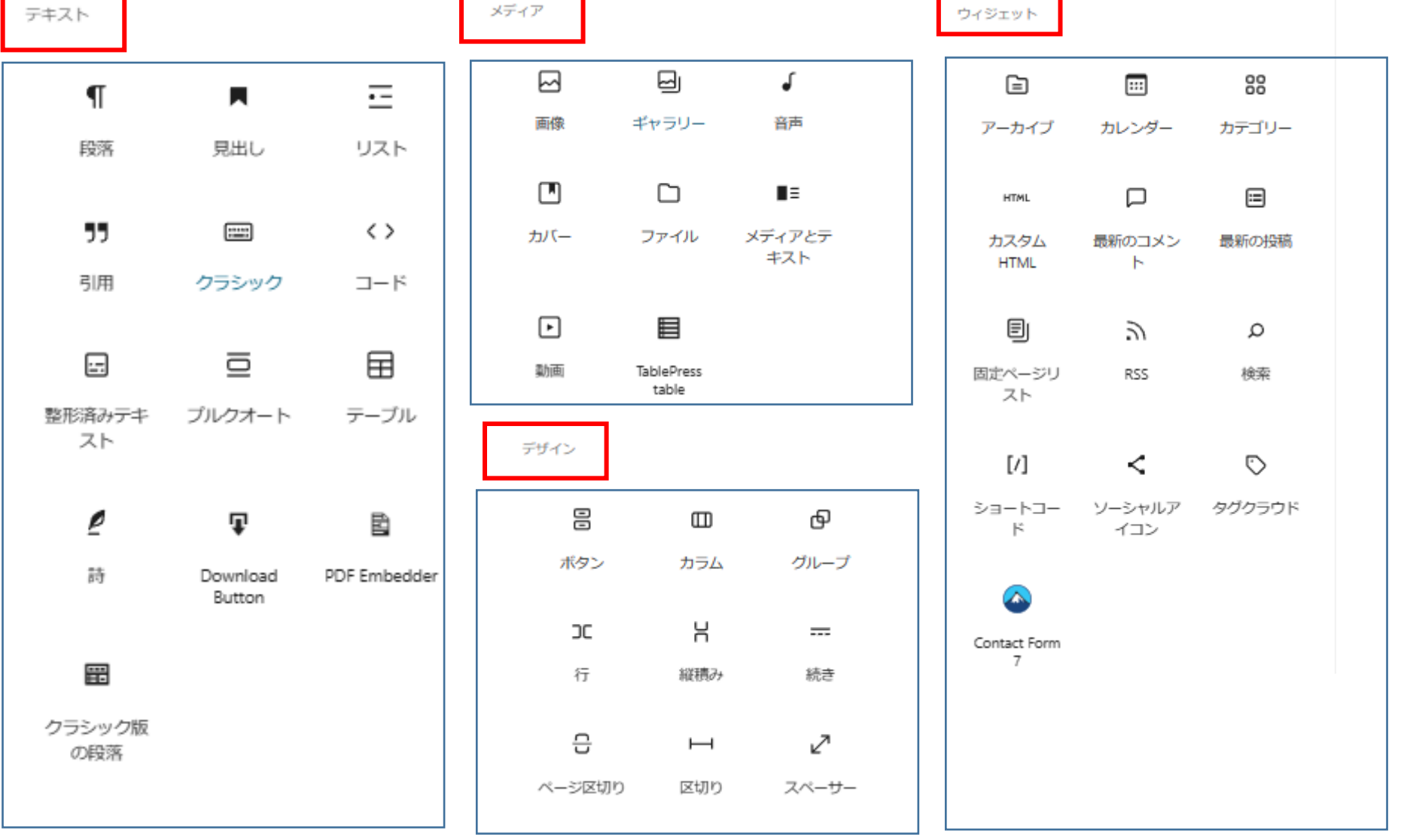

2023年4月度HP委員会 マンスタンス テーマ別研修会 14/20

**ブロックエディターの説明**

#### 3) ブロックエディターのブロック-2

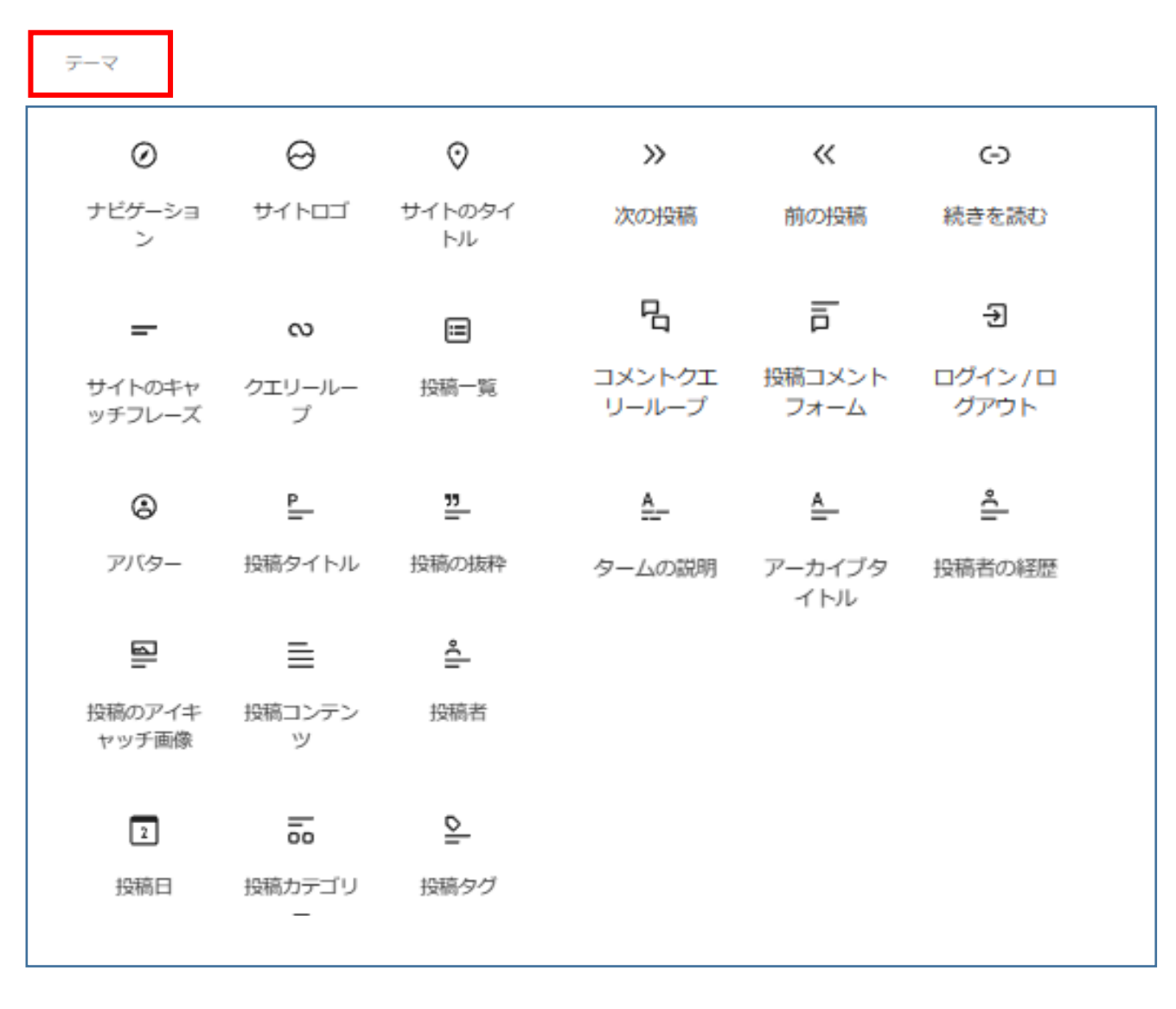

2023年4月度HP委員会 **マンスタンス ラーマ別研修会 15/20** 

**ブロックエディターの説明**

### 3) ブロックエディターのブロック-3

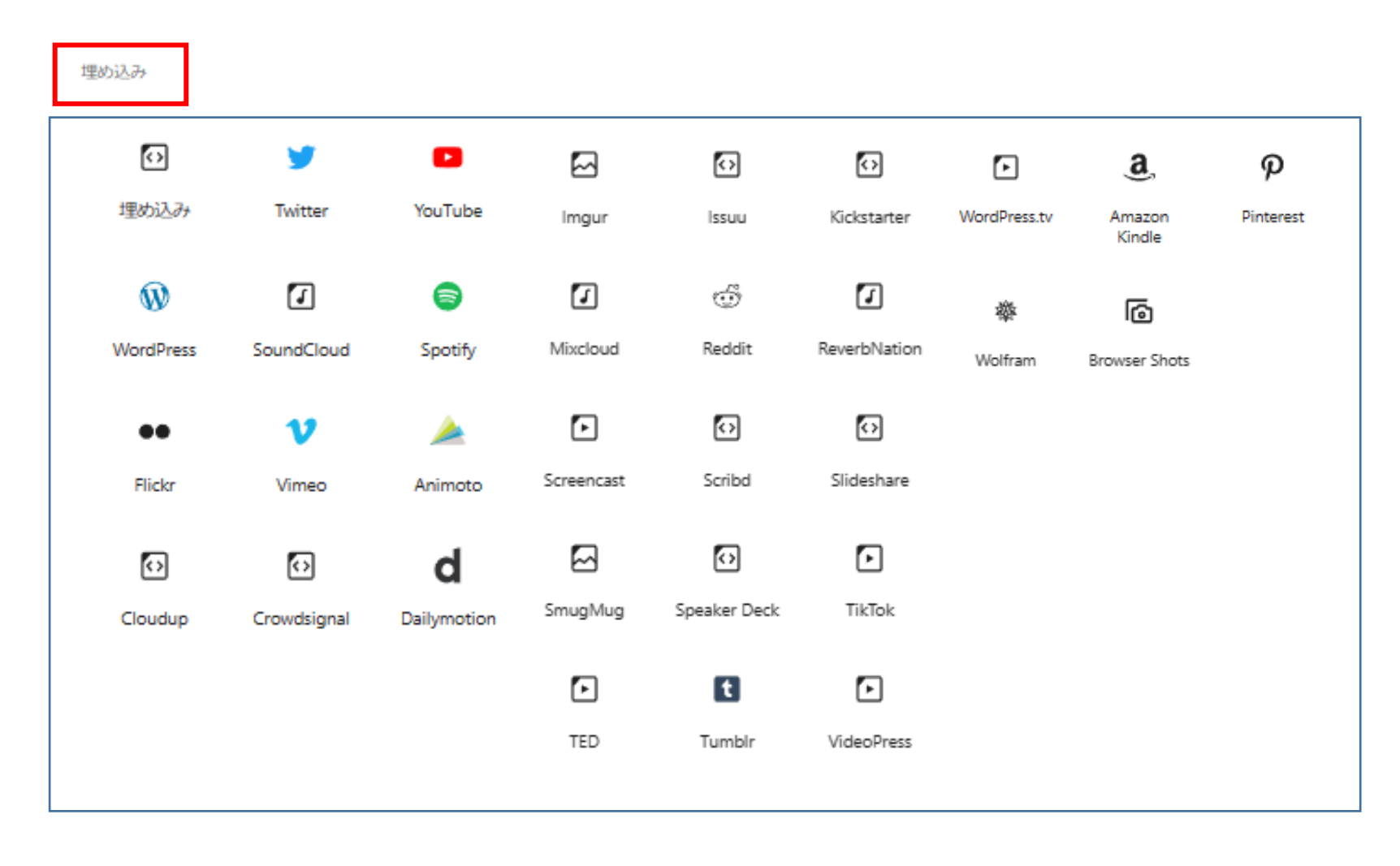

# **ブロックエディターで投稿を作成** ファインドリックエディターで投稿を作成

#### 東日本大震災復興支援「追悼 絵灯籠の絵」の募集

日頃は、支部活動にご協力いただき、ありがとうございます。

2023年も3.11 震災伝承のため、絵灯館による追悼が行われます。下記の要領で「絵灯館の絵」ま たは「絵灯館の文字」を募集しますので、ご協力のほどよろしくお願いします。みなさまの心温まる絵・ 文字を1枚でも多く現地へお届けできますと幸いです。追悼イベント詳細は「なとり復興プロジェクト」の ホームページをご参照ください。

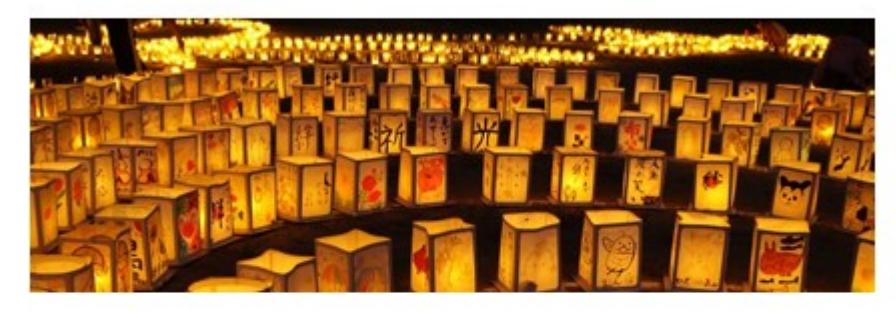

記

#### 1. 内容

3. 11震災の伝承、また今後の継続のため「亡くなった方への追悼、町の復興や人々の 幸福を 順う絵や文字】絵灯籠作りの絵の募集「忘れない、そして、伝える」が恒久のテーマです。

2. 目標效

2,000枚以上 ※1枚でも多くご協力ください。

3. 期限

2023年2月3日(金)

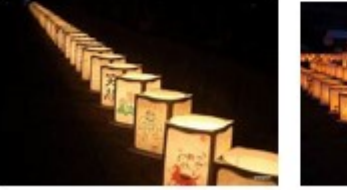

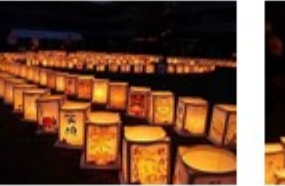

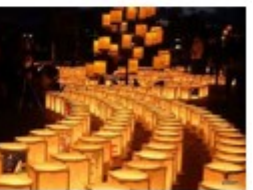

ご理解・ご協力の程、よろしくお願い申し上げます。D

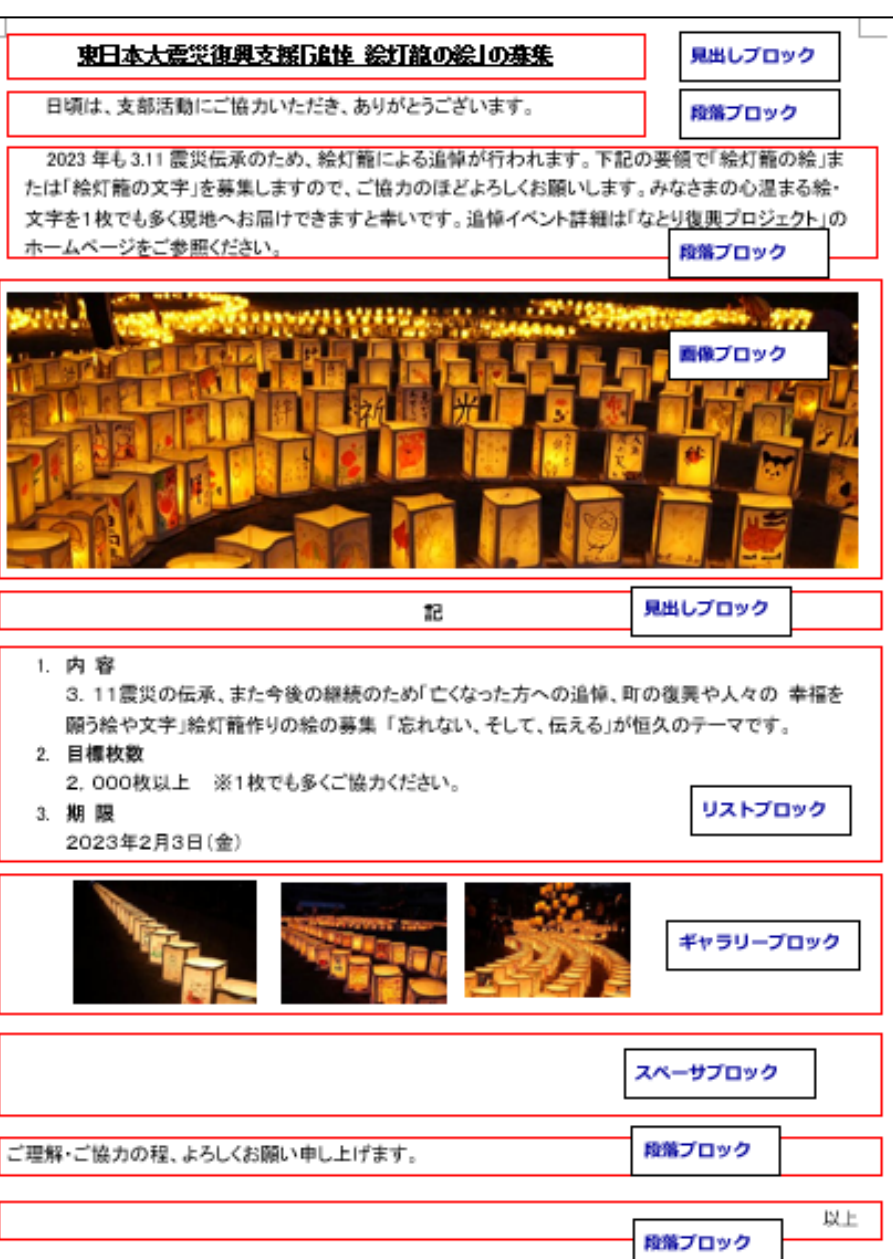

## ブロックエディターのブロックの評価

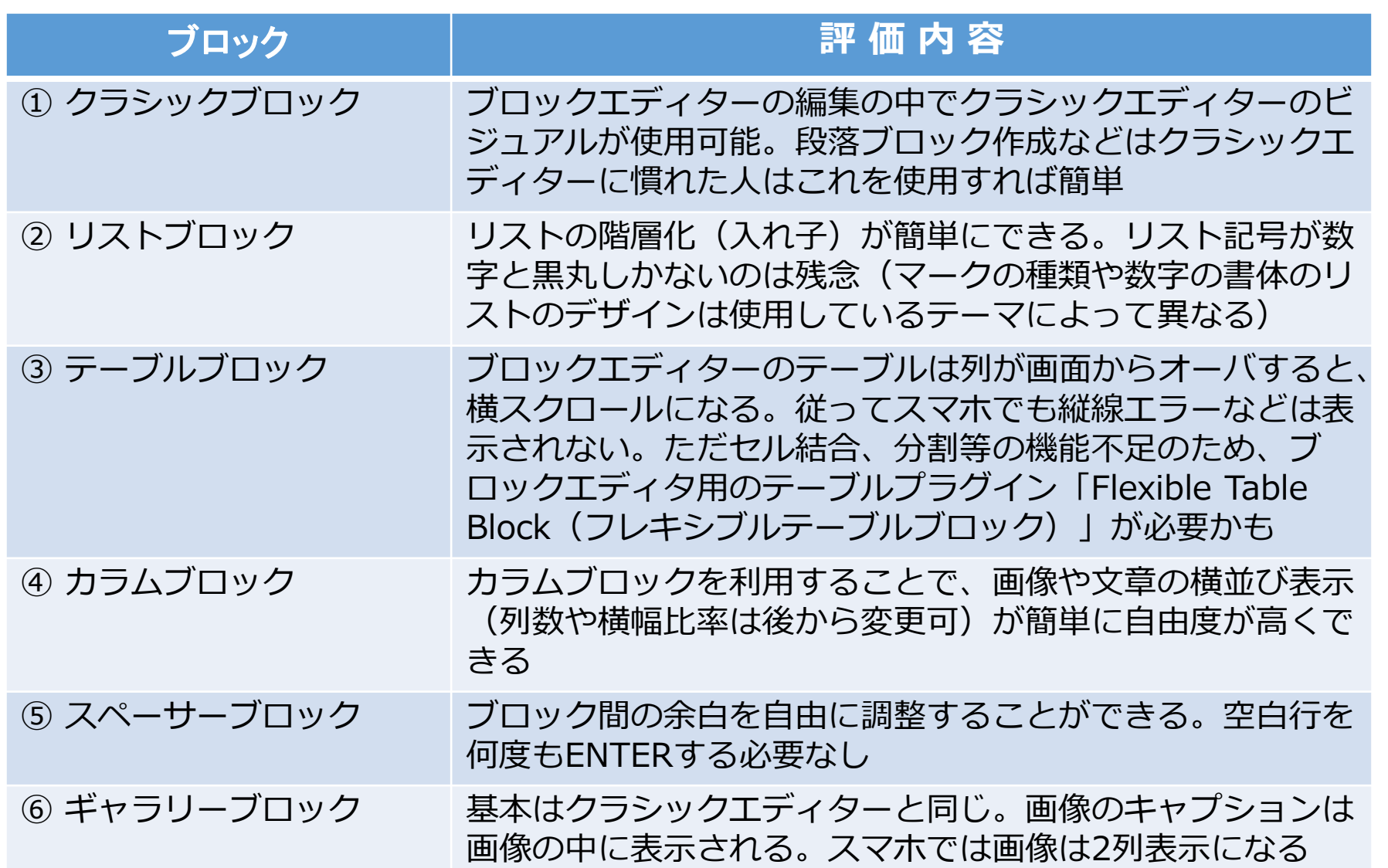

WordPressブロックエディターの設定

### ■ ブロックエディタをもっと使いやすくするための設定について

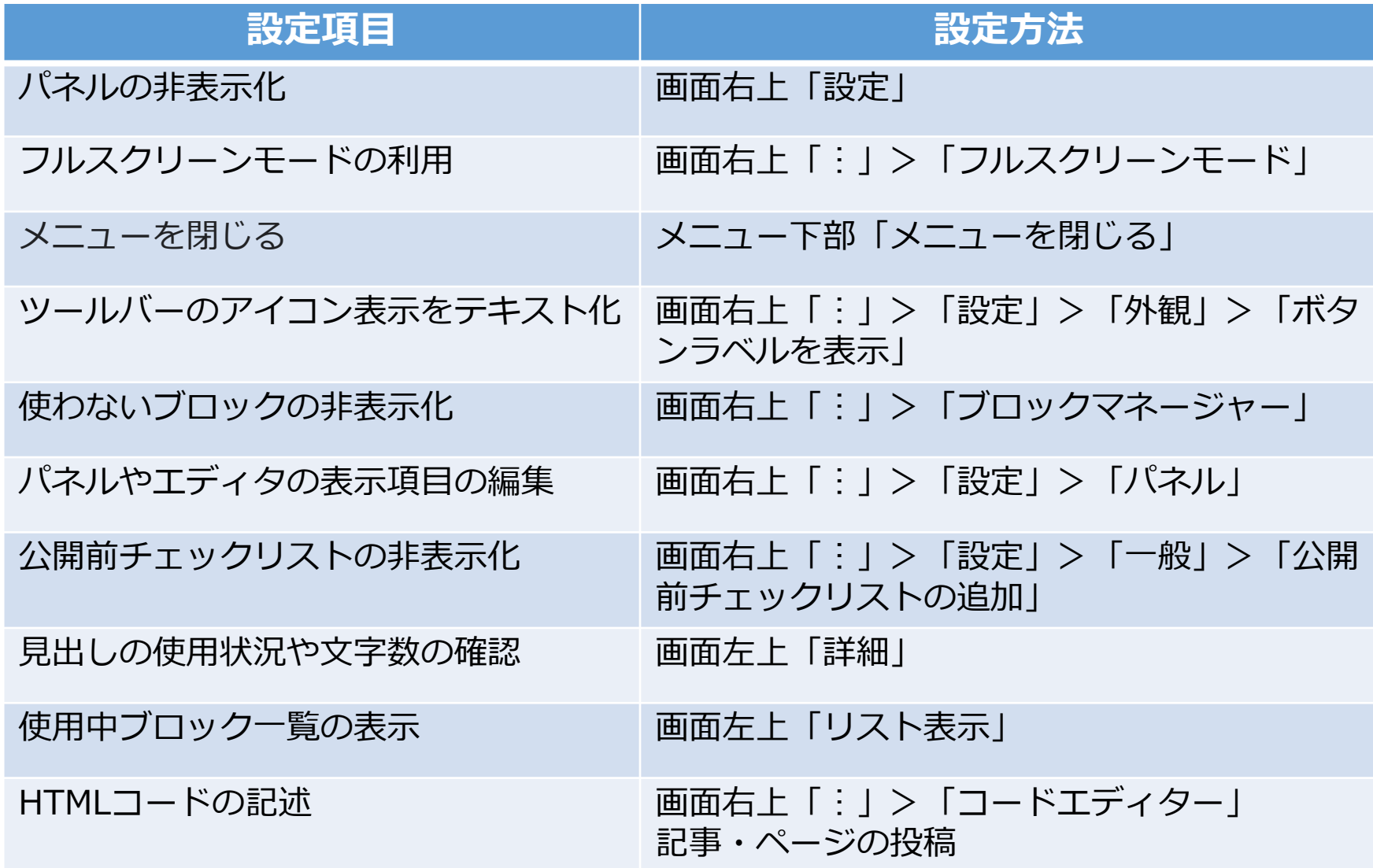

2023年4月度HP委員会 マンスタンス テーマ別研修会 19/20

# WordPressブロックエディターの公式ドキュメンテーション

■ WordPressのエディター <https://ja.wordpress.org/support/article/wordpress-editor/> ■ ブロック一覧 <https://ja.wordpress.org/support/article/blocks/> ■ 新規ブロックの追加 <https://ja.wordpress.org/support/article/adding-a-new-block/> ■ ブロックの移動 <https://ja.wordpress.org/support/article/moving-blocks/>

『参考資料』

■ WordPress公式サポート

<https://ja.wordpress.org/support/>

動画(ブロックエディターの使い方:日本語Tutorial)

[https://learn.wordpress.org/?s=%E3%83%96%E3%83%AD%E3%83%83%E3%82%AF%E3%](https://learn.wordpress.org/?s=%E3%83%96%E3%83%AD%E3%83%83%E3%82%AF%E3%82%A8%E3%83%87%E3%82%A3%E3%82%BF) [82%A8%E3%83%87%E3%82%A3%E3%82%BF](https://learn.wordpress.org/?s=%E3%83%96%E3%83%AD%E3%83%83%E3%82%AF%E3%82%A8%E3%83%87%E3%82%A3%E3%82%BF)

■ ブロックエディターの詳細説明(テーマは「SWELL」だが、超初心者用) <https://wp-exp.com/blog/block-editor/>